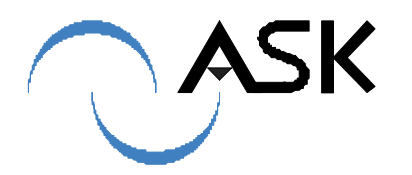

### **USER MANUAL RDR608 – RDR608-I**

## **USB contactless card reader User manual**

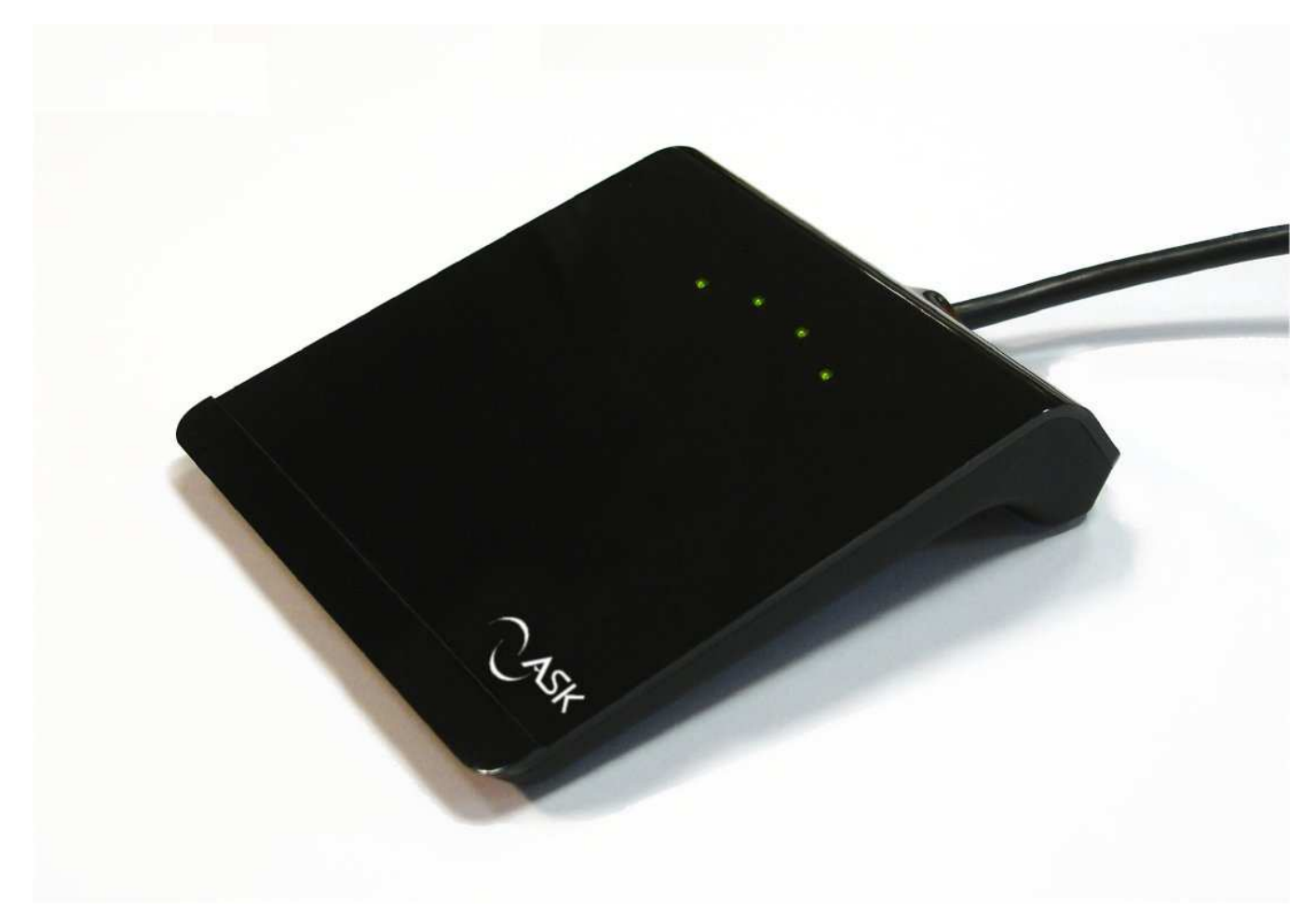

# **LoGO**

www.ask-rfid.com support@ask.fr

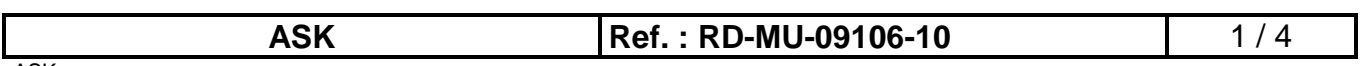

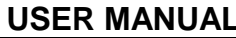

#### **USB contactless reader**

#### **1 INTRODUCTION**

Thank you for purchasing and/or using this USB reader for contactless cards, developed by ASK.

Refer to this manual for instructions about **LoGO** connection to your computer, and driver installation.

For applicative uses, please refer to the instructions delivered by your service supplier.

#### **2 READER DESCRIPTION**

The **LoGO** reader is a high speed, low cost, multi-standard and multi-application USB contactless reader.

#### **2.1 Characteristics**

The **LoGO** contactless reader has the following features:

- · Compliant with the USB 2.0 specification
- · Full-speed USB data transfer rates of up to 12Mbit/sec
- · USB powered (300mA) (Host USB port, or powered USB Hub only)
- · Easy Plug and Play installation
- · For Windows® XP/ Vista / 7
- · PC/SC WHQL driver
- · Supports multiple types of memory and microcontroller contactless cards. RDR608: ISO 14443 A/B/Felica RDR608-I: ISO 14443 A/B/B' Innovatron 7/Felica

 $\mathsf{CG}_{\mathsf{certified}}, \mathsf{FC}_{\mathsf{part 15} \mathsf{compatible}}$ .

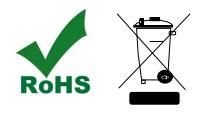

#### **2.2 Unpacking and inspection**

Unitary package includes only the **LoGO** reader, and this user manual. Required drivers can be downloaded on the web.

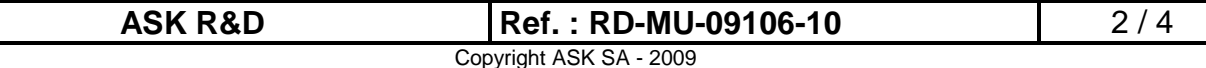

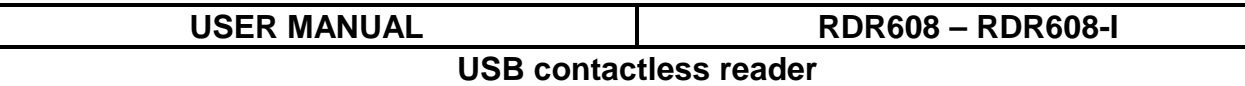

#### **3 DRIVER INSTALLATION**

**LoGO** USB drivers are WHQL certified, and driver's auto installation will usually be provided through "Windows Update".

Connect the reader to the desired USB port. Windows will detect it.

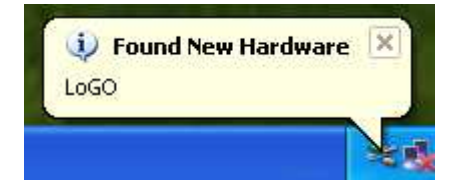

Accept (if requested) connection to Windows update.

Can Windows connect to Windows Update to search for software?

O Yes, this time only Yes, now and every time I connect a device ◯ No, not this time

 $Next >$ 

If distributable driver is available, auto installation will start automatically. All windows versions may not be fully supported through "Windows Update".

In this case, driver can also be downloaded directly from ASK website: http://www.ask-rfid.com/

http://www.ask-rfid.com/uk/technical\_support/trouble\_shooting.html **PC/SC Windows driver (Microsoft WHQL certified) for RDR6X8 USB** 

Create a temporary directory on the PC, including the ASK driver files.

After reader connection to desired USB port, deny driver request through Windows update.

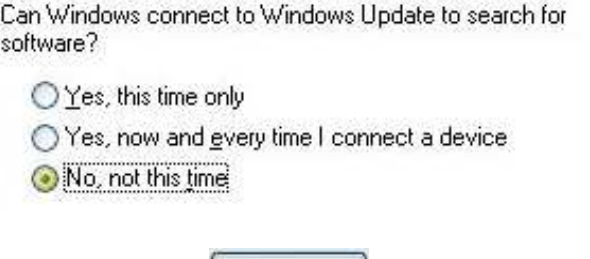

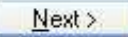

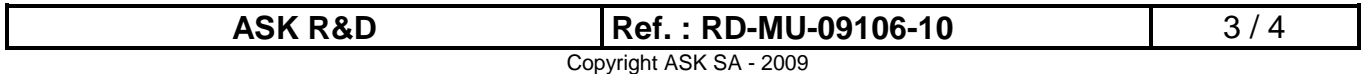

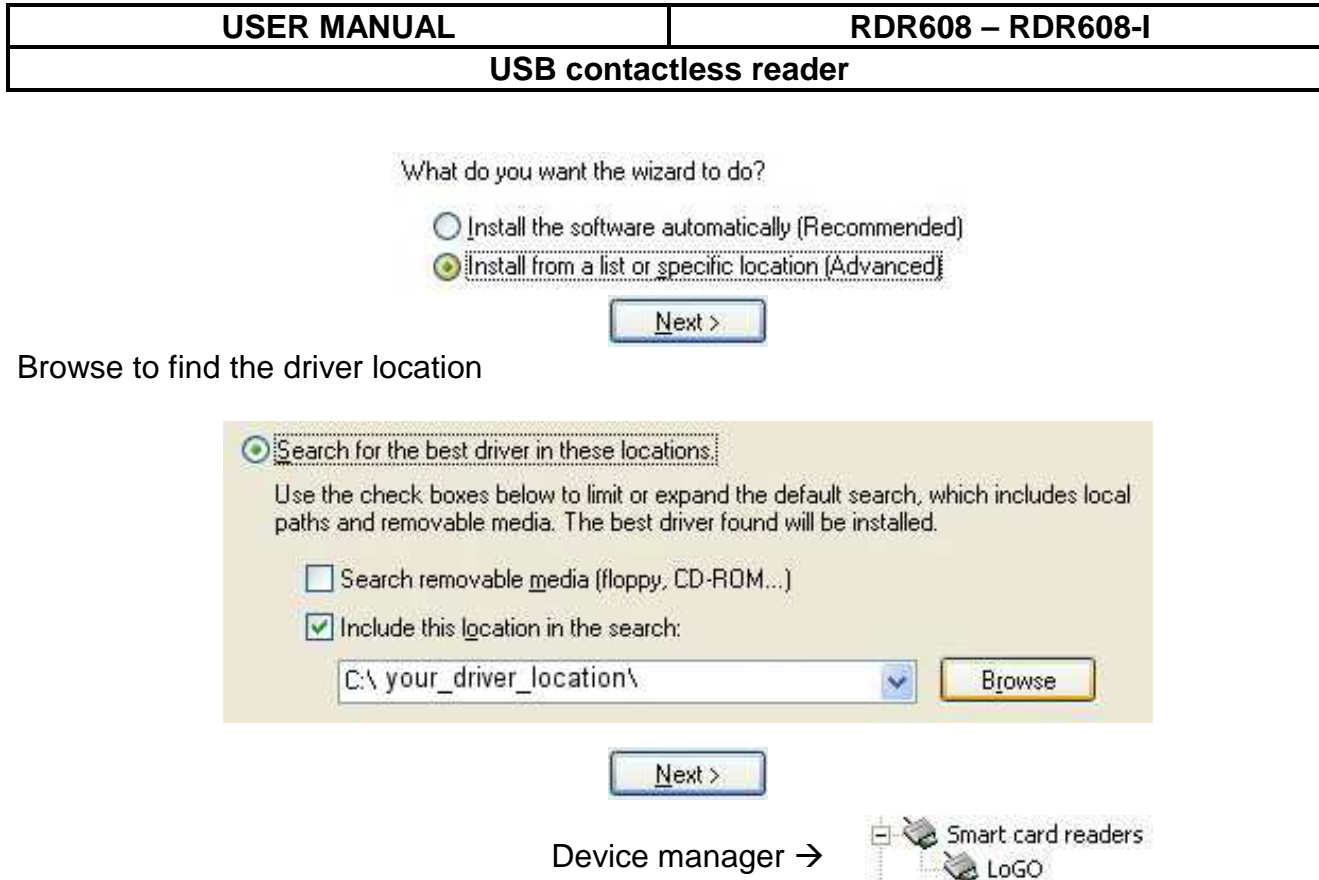

Note: For intermediate versions (WHQL candidate), user should accept all the security warnings generated by Windows during installation.

#### **4 HOW TO USE THE READER**

#### **4.1 Contactless operation**

The card must be placed as shown on the **LoGO** reader.

#### **4.2 Cleaning**

To clean, simply wipe with a dry cloth, if possible with microfiber cloth, to avoid scratches. Do not project liquid directly on the reader. Abrasive or solving products are prohibited.

#### **5 WARRANTY**

ASK warrants this hardware product against defects in materials and workmanship under normal use for a 1 year period from the date of retail purchase by the original end-user. A Return Materials Authorization (RMA) number is required for all returns. Any return without an RMA number will be returned to the customer unopened.

If the reader is supplied to end-users through a third party distributor or operator, please contact this third party first to obtain adequate software support dedicated to your application, and for applicable warranty conditions.

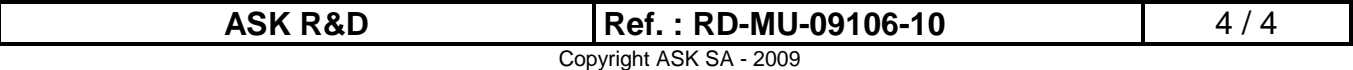

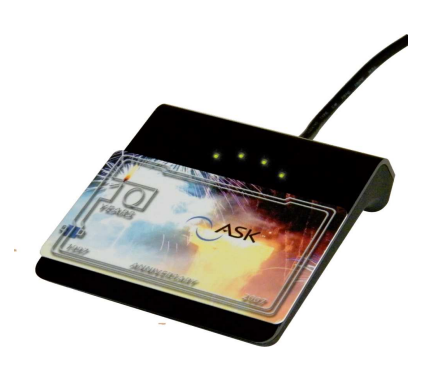